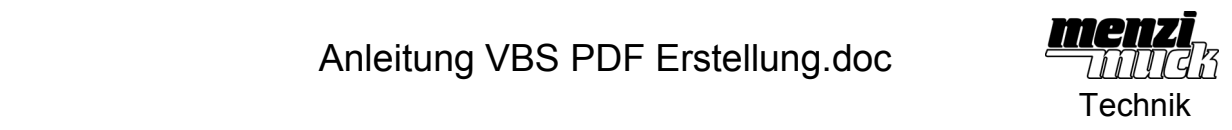

## **1 Automatische Erstellung eines PDF**

Dieses Programm führt eine automatische Erstellung eines PDF beim Speichern der IDW aus. Ausgabeordner ist der Ausgabeordner des Acrobat Distiller. Der PDF Name entspricht der Zeichnungsnummer (123456.idw  $\rightarrow$  123456.pdf)

Vorgehen:

- 1. Installieren des Adobe Acrobat Distillers (wird soviel ich weiss mit dem Acrobat PDFWriter installiert)
- 2. Öffnen der Zeichnungsvorlage (Sicherheitskopie des Originals nicht vergessen!!)
- 3. Erstellen des Markos aus dem Inventor durch den Visual Basis Editor:<br>
<sub>DF.idw</sub>]

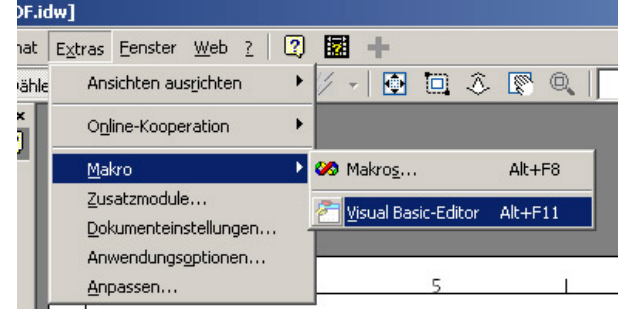

## 4. Erstellen eines neuen Moduls:

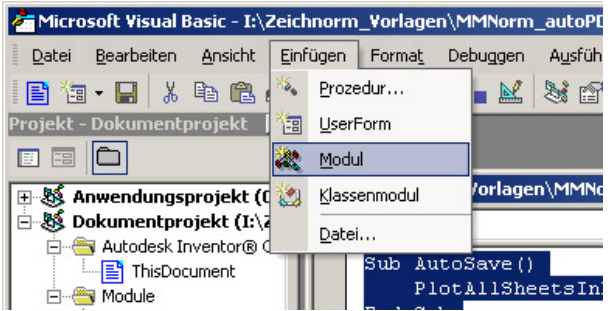

5. In das Modulfenster die Programmzeilen einfügen:

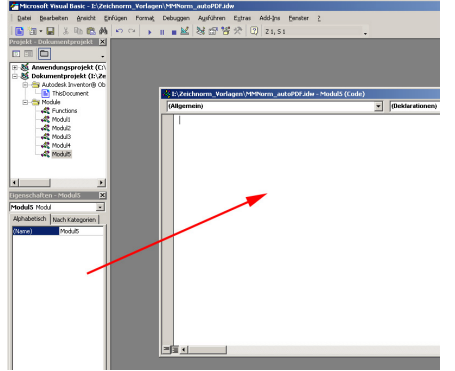

Auf der nächsten Seite stehen die Programmzeilen:

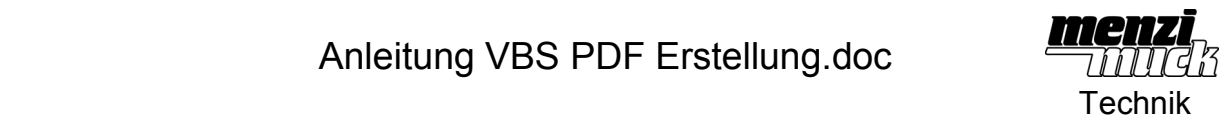

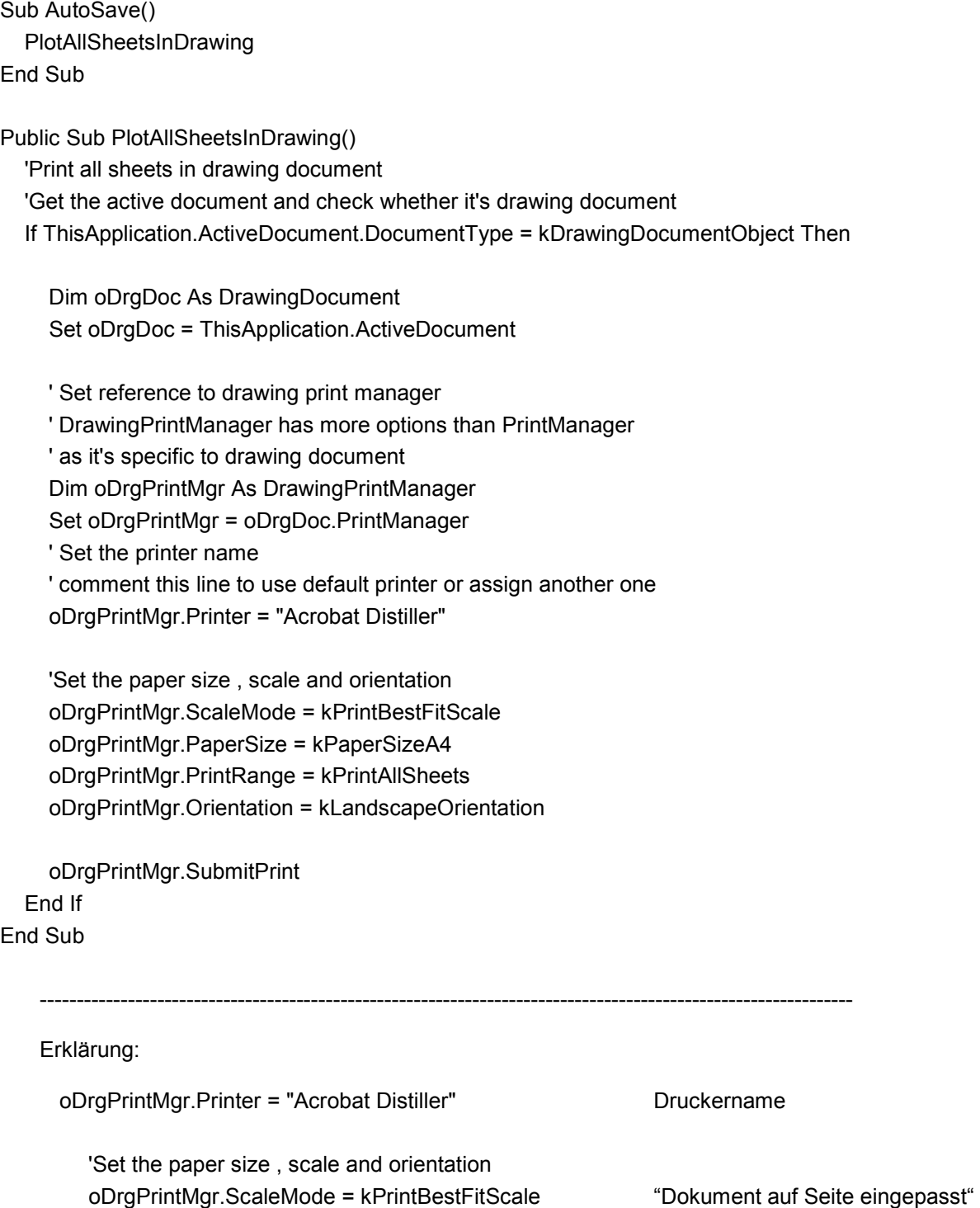

 oDrgPrintMgr.PaperSize = kPaperSizeA4 "Grösse A4" oDrgPrintMgr.PrintRange = kPrintAllSheets "Alle Seiten drucken" oDrgPrintMgr.Orientation = kLandscapeOrientation "querformat"

---------------------------------------------------------------------------------------------------------------

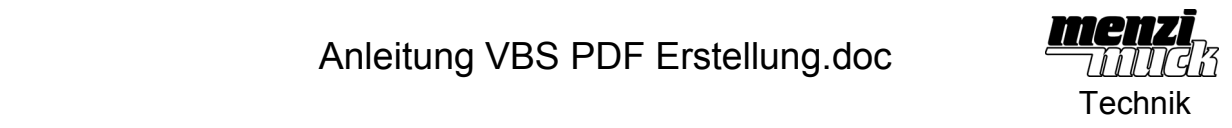

- 6. Mircosoft Viual Basis Editor schliessen. Dateien speichern (Führt schon jetzt zur Erstellung eines PDF also nicht erschrecken)
- 7. Zeichnungsvorlage speichern (Führt schon jetzt zur Erstellung eines PDF)
- 8. Zeichnungsvorlage mit Schreibschutz versehen (nur so zur Sicherheit...)
- 9. Zeichnung mit Bauteilansichten erstellen und als Test drucken.